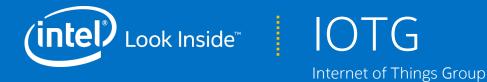

# Intel<sup>®</sup> Retail Client Manager (Intel<sup>®</sup> RCM) Self-Guided Training Syllabus

July 29, 2014

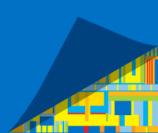

## Legal Disclaimer

By using this document, in addition to any agreements you have with Intel, you accept the terms set forth below.

You may not use or facilitate the use of this document in connection with any infringement or other legal analysis concerning Intel products described herein. You agree to grant Intel a non-exclusive, royalty-free license to any patent claim thereafter drafted which includes subject matter disclosed herein.

INFORMATION IN THIS DOCUMENT IS PROVIDED IN CONNECTION WITH INTEL PRODUCTS. NO LICENSE, EXPRESS OR IMPLIED, BY ESTOPPEL OR OTHERWISE, TO ANY INTELLECTUAL PROPERTY RIGHTS IS GRANTED BY THIS DOCUMENT. EXCEPT AS PROVIDED IN INTEL'S TERMS AND CONDITIONS OF SALE FOR SUCH PRODUCTS, INTEL ASSUMES NO LIABILITY WHATSOEVER AND INTEL DISCLAIMS ANY EXPRESS OR IMPLIED WARRANTY, RELATING TO SALE AND/OR USE OF INTEL PRODUCTS INCLUDING LIABILITY OR WARRANTIES RELATING TO FITNESS FOR A PARTICULAR PURPOSE, MERCHANTABILITY, OR INFRINGEMENT OF ANY PATENT, COPYRIGHT OR OTHER INTELLECTUAL PROPERTY RIGHT.

A "Mission Critical Application" is any application in which failure of the Intel Product could result, directly or indirectly, in personal injury or death. SHOULD YOU PURCHASE OR USE INTEL'S PRODUCTS FOR ANY SUCH MISSION CRITICAL APPLICATION, YOU SHALL INDEMNIFY AND HOLD INTEL AND ITS SUBSIDIARIES, SUBCONTRACTORS AND AFFILIATES, AND THE DIRECTORS, OFFICERS, AND EMPLOYEES OF EACH, HARMLESS AGAINST ALL CLAIMS COSTS, DAMAGES, AND EXPENSES AND REASONABLE ATTORNEYS' FEES ARISING OUT OF, DIRECTLY OR INDIRECTLY, ANY CLAIM OF PRODUCT LIABILITY, PERSONAL INJURY, OR DEATH ARISING IN ANY WAY OUT OF SUCH MISSION CRITICAL APPLICATION, WHETHER OR NOT INTEL OR ITS SUBCONTRACTOR WAS NEGLIGENT IN THE DESIGN, MANUFACTURE, OR WARNING OF THE INTEL PRODUCT OR ANY OF ITS PARTS.

Intel may make changes to specifications and product descriptions at any time, without notice. Designers must not rely on the absence or characteristics of any features or instructions marked "reserved" or "undefined". Intel reserves these for future definition and shall have no responsibility whatsoever for conflicts or incompatibilities arising from future changes to them. The information here is subject to change without notice. Do not finalize a design with this information.

The products described in this document may contain design defects or errors known as errata which may cause the product to deviate from published specifications. Current characterized errata are available on request.

Contact your local Intel sales office or your distributor to obtain the latest specifications and before placing your product order.

Copies of documents which have an order number and are referenced in this document, or other Intel literature, may be obtained by calling 1-800-548-4725, or go to: <u>http://www.intel.com/design/literature.htm</u>

Intel, the Intel logo, Intel Retail Client Manager, Intel RCM, Intel RCM Remote Control, Intel RCM Audience Analytics, and Intel AMT are trademarks of Intel Corporation or its subsidiaries in the United States and other countries.

\*Other names and brands may be claimed as the property of others.

Copyright © 2014 Intel Corporation. All rights reserved.

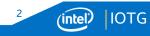

### **Revision History**

| Description                                                                    | Revision Date |
|--------------------------------------------------------------------------------|---------------|
| Initial release                                                                | February 2014 |
| Added Intel® RCM Remote Control video, new template and reformatted the slides | June 25, 2014 |
| Added Intel® RCM Audience Analytics videos                                     | July 17, 2014 |
| Moved the Intel® RCM Training Manual to Level 1                                | July 29, 2014 |

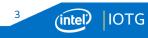

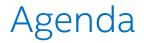

Course Syllabus

**Course Material Snapshot** 

**Training Material Descriptions and Links** 

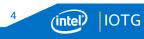

### Course Syllabus

#### **Recommended Learning Path**

#### Phase 1 - First Start

The Quick Start Guide helps you install the software and configure it to connect to the server, and configure your player. Use the Simple Campaign Tutorial to create and publish your first campaign.

#### **Phase 2 - Advanced Campaigns**

The *First Three-Zone Campaign* video will show you how to make some eye-popping campaigns. Enhance your campaigns with tickers, commands, interesting schedules, and mixed media types, including video, still images, web resources, ticker zones, and RSS feeds. Once these are complete, the *Triggers* video teaches you how to create and start triggered campaigns.

#### Phase 3 - Managing Media

Scale media management with *Playlists* and *Introduction to Managing Media*. Playlists scale to multiple campaigns and media libraries to apply to multiple projects. Build two campaigns with the same playlist.

#### Phase 4 - Conditional Play

Conditional play varies what is played in a campaign. You learn how to vary what's displayed in a campaign based on media types with the *Conditional Play: Categories* video. *Conditional Play with Intel*<sup>®</sup> *Audience Analytics* will teach you how to change what's played based on audience characteristics (age, gender, etc.)

#### Administration

Learn about domain administration including user roles and permissions and how they relate to projects, reports, and creating custom roles, and about device management using Intel<sup>®</sup> RCM Remote Control.

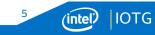

### Course Material Snapshot (1 of 2)

| Title                                                                          | Phase | Level           | Format   |
|--------------------------------------------------------------------------------|-------|-----------------|----------|
| Intel <sup>®</sup> Retail Client Manager: Quick Start Guide                    | 1     | Getting Started | Document |
| Intel <sup>®</sup> Retail Client Manager Channel Creation Tutorial             | 1     | Getting Started | Video    |
| Intel <sup>®</sup> Retail Client Manager Simple Campaign Tutorial              | 1     | I.              | Video    |
| Intel <sup>®</sup> Retail Client Manager Video Tutorial: Tickers               | 2     | I.              | Video    |
| Intel <sup>®</sup> Retail Client Manager Three-Zone Tutorial                   | 2     | I.              | Video    |
| Using the Intel <sup>®</sup> Retail Client Manager Schedule Functions          | 2     | I.              | Video    |
| Intel <sup>®</sup> Retail Client Manager: Create Playlists                     | 3     | I.              | Video    |
| Intel <sup>®</sup> Retail Client Manager Training Manual                       | 2     | I               | Document |
| Intel <sup>®</sup> Retail Client Manager Video Tutorial: Triggers              | 2     | Ш               | Video    |
| Intel <sup>*</sup> Retail Client Manager: Creating Commands for Remote Devices | 2     | Advanced        | Video    |
| Intel <sup>®</sup> Retail Client Manager Video Tutorial: Managing Media        | 3     | Advanced        | Video    |

Course material is accessible on both <u>www.intel.com/rcm</u> and YouTube (<u>www.youtube.com</u>). Search for "Intel RCM".

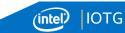

6

### Course Material Snapshot (2 of 2)

| Title                                                                 | Phase | Level    | Format |
|-----------------------------------------------------------------------|-------|----------|--------|
| Intel <sup>®</sup> Retail Client Manager Conditional Play by Category | 4     | Ш        | Video  |
| Conditional Play: Intel® RCM Audience Analytics                       | 4     | Ш        | Video  |
| Intel® RCM Audience Analytics Configuration                           | 4     | Ш        | Video  |
| Intel® RCM Audience Analytics Reports                                 | 4     | П        | Video  |
| Intel® RCM Remote Control                                             | Admin | II       | Video  |
| Intel® RCM User Roles and Permissions                                 | Admin | Advanced | Video  |

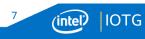

### Training Material Descriptions (1 of 3)

<u>Quick Start Guide</u> – This document guides you from installation to running your first campaign. Topics include required prerequisite software, installing campaign manager, connecting to the server, configuring the Intel<sup>®</sup> RCM Player, and publishing your first campaign.

<u>Channel Creation and Player Registration</u> – This video shows how to create a channel in Intel<sup>®</sup> Retail Client Manager, and how to register a new player to this newly created channel.

<u>Simple Campaign Tutorial</u> - This introductory video walks you through setting up a very simple campaign in Intel<sup>®</sup> Retail Client Manager, using the concepts of What, When, and Where. A single-zone, full-screen campaign is created, scheduled, assigned to a channel, and published.

<u>Tickers</u> – This video contains an overview of tickers in Intel<sup>®</sup> RCM, both as a project entity and as a campaign zone. Details include creating tickers in campaign zones, creating tickers as project entities, static tickers, and dynamic RSS tickers.

<u>First Three Zone Campaign</u> – This video shows how to create campaigns with multiple display zones, including: zone sizing and placement, adding media, organizing playlist order, and configuring an RSS Ticker feed. A simple schedule is extended and a channel is assigned to the campaign and published.

<u>Schedules</u> – This video delves deeper into the "When" of Intel<sup>®</sup> Retail Client Manager, including public schedules, importing/exporting schedules, basic scheduling, and complex recurrent scheduling.

<u>Commands</u> – This video explains how the command entity works with Intel<sup>®</sup> Retail Client Manager including creating a command entity, using the command details view, and a custom command overview.

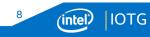

### Training Material Descriptions (2 of 3)

Intel<sup>®</sup> RCM Training Manual – This document covers advanced operations of scheduling, defining roles and permissions, playlist management, manageability commands, and conditional play – both categorical and Intel<sup>®</sup> AIM-based.

<u>Triggers</u> – This video explains how an external resource can interrupt an Intel<sup>®</sup> RCM campaign by triggering another specific campaign to play. This tutorial details configuring a player to work with triggers, creating a trigger campaign, testing the trigger, and using the trigger command console.

<u>Playlists</u> – This video describes the different playlist types (Ordered, Random by Duration, Randomly Count-Based, and Ordered Count-Based) and shows how to create playlists, import/export playlists, and use the "update related campaigns and publish" option.

Introduction to Managing Media – This video explores the role of a typical media manager (someone who creates and manages media) in Intel<sup>®</sup> RCM, detailing how a media manager would work with media libraries and playlists.

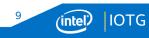

### Training Material Descriptions (3 of 3)

<u>Conditional Play: Categories</u> – This video explains the benefits and use of conditional play by category, category creation, assigning categories to channels, and assigning categories to campaign media.

<u>Conditional Play: Intel<sup>®</sup> RCM Audience Analytics</u> – This video explains how to use *Intel RCM Audience Analytics* to configure content for conditional play by audience demographics.

Intel<sup>®</sup> RCM Audience Analytics Configuration – This video explains how to enable an Intel RCM Player for Intel RCM Audience Analytics, including audience counter instance and sensor configuration.

<u>Intel<sup>®</sup> RCM Audience Analytics Reports</u> – This video explains how to run different types of *Intel RCM Audience Analytics* reports, which generate graphs that are used to investigate audience metrics for a campaign. Please refer to the Intel RCM Help system documentation for the Reports server URL.

<u>Intel<sup>®</sup> RCM Remote Control</u> – This video explains how to use the *Intel RCM Remote Control* feature to remotely control Intel RCM Player platforms, and covers configuring and provisioning Intel<sup>®</sup> AMT credentials, as well as the use of available commands for inband and out-of band control.

<u>User Roles and Permissions</u> – This video explains Intel RCM's security schema of users, roles and permissions. Details include creating users, default roles, creating roles, managing roles, and editing permissions.

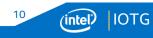

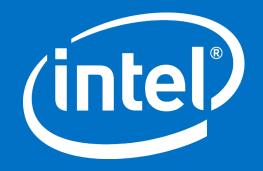